## **Self-enrolling in Book Clubs Blackboard Site**

**Step 1: Log** into Blackboard, **click** on the Courses Tab and **enter** Book Clubs in the Course Search box and **click** Go:

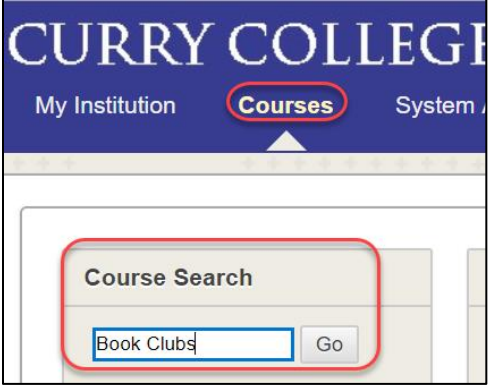

**Step 2: Hover** over Course ID Book\_Clubs, **Click** on the drop down arrow and **select** Enroll:

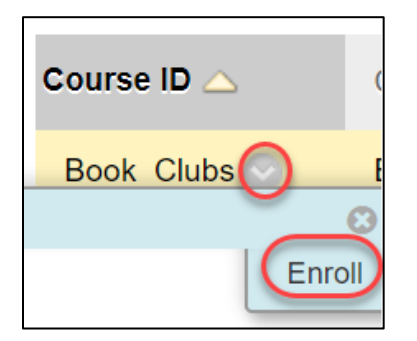

## **Step 3: Click** on Submit.

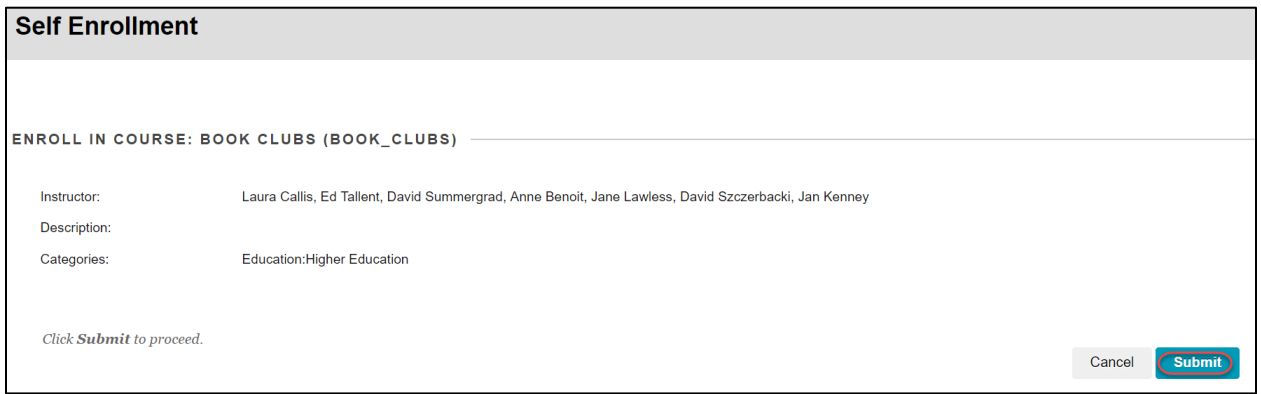